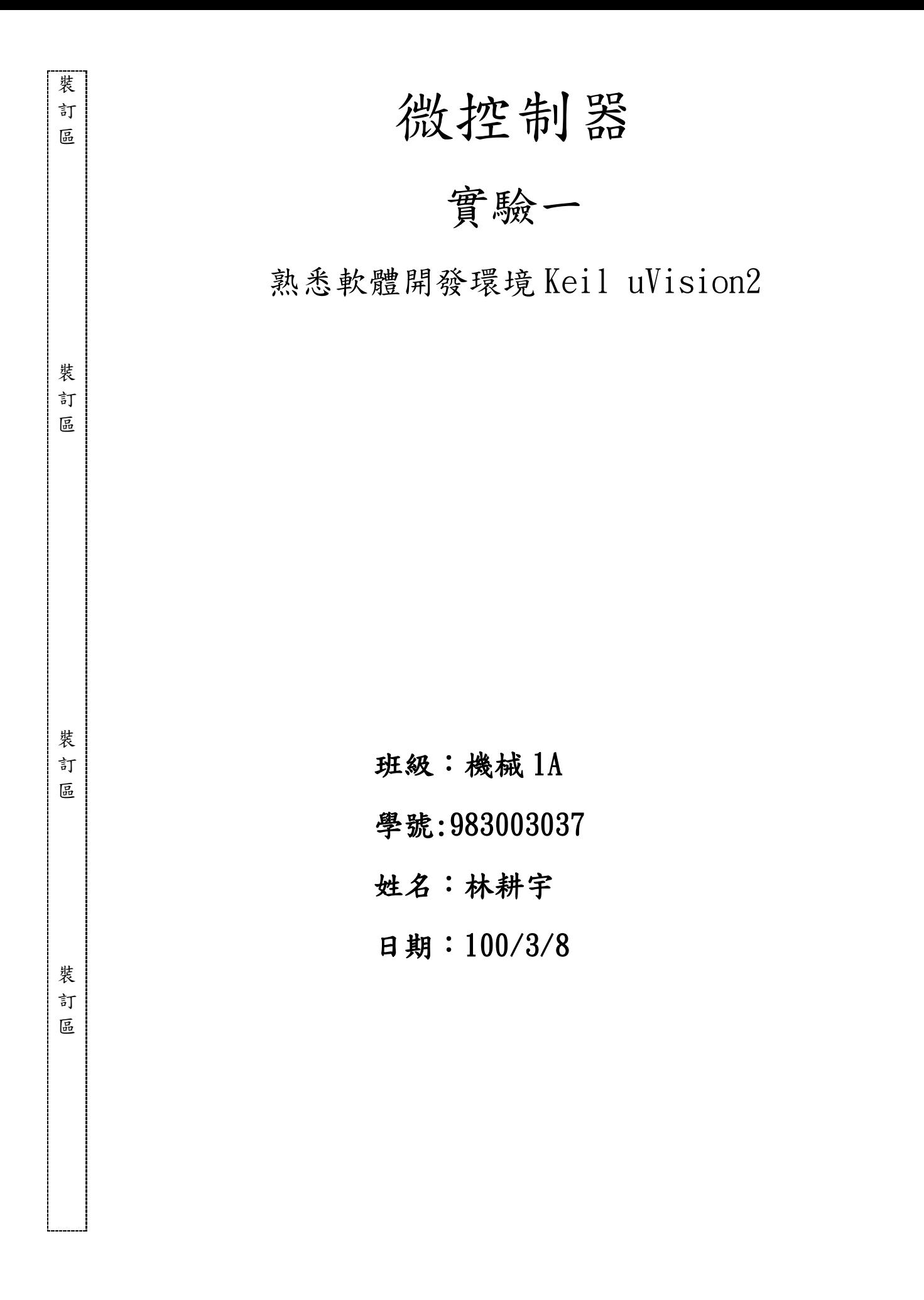

# 微控制器工作日誌

實驗 有一个 年月日

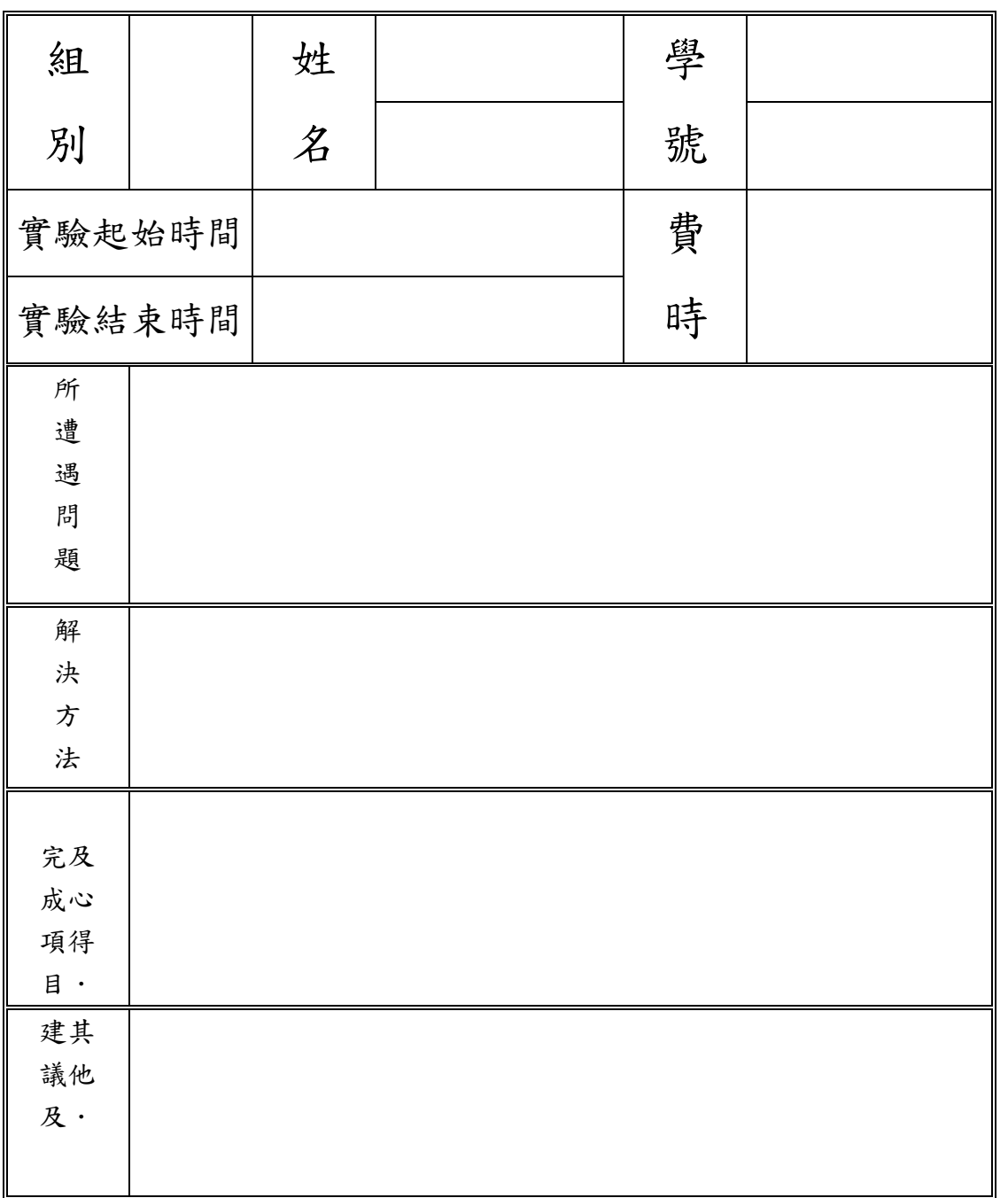

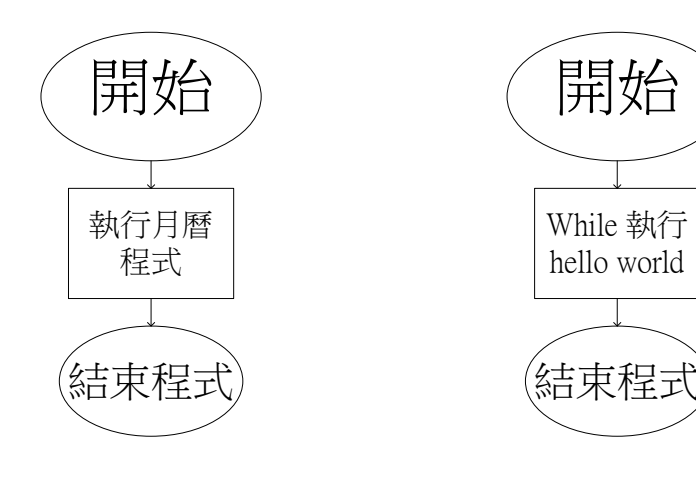

二、實驗數據

# **1.**程式碼**(**日曆**)**

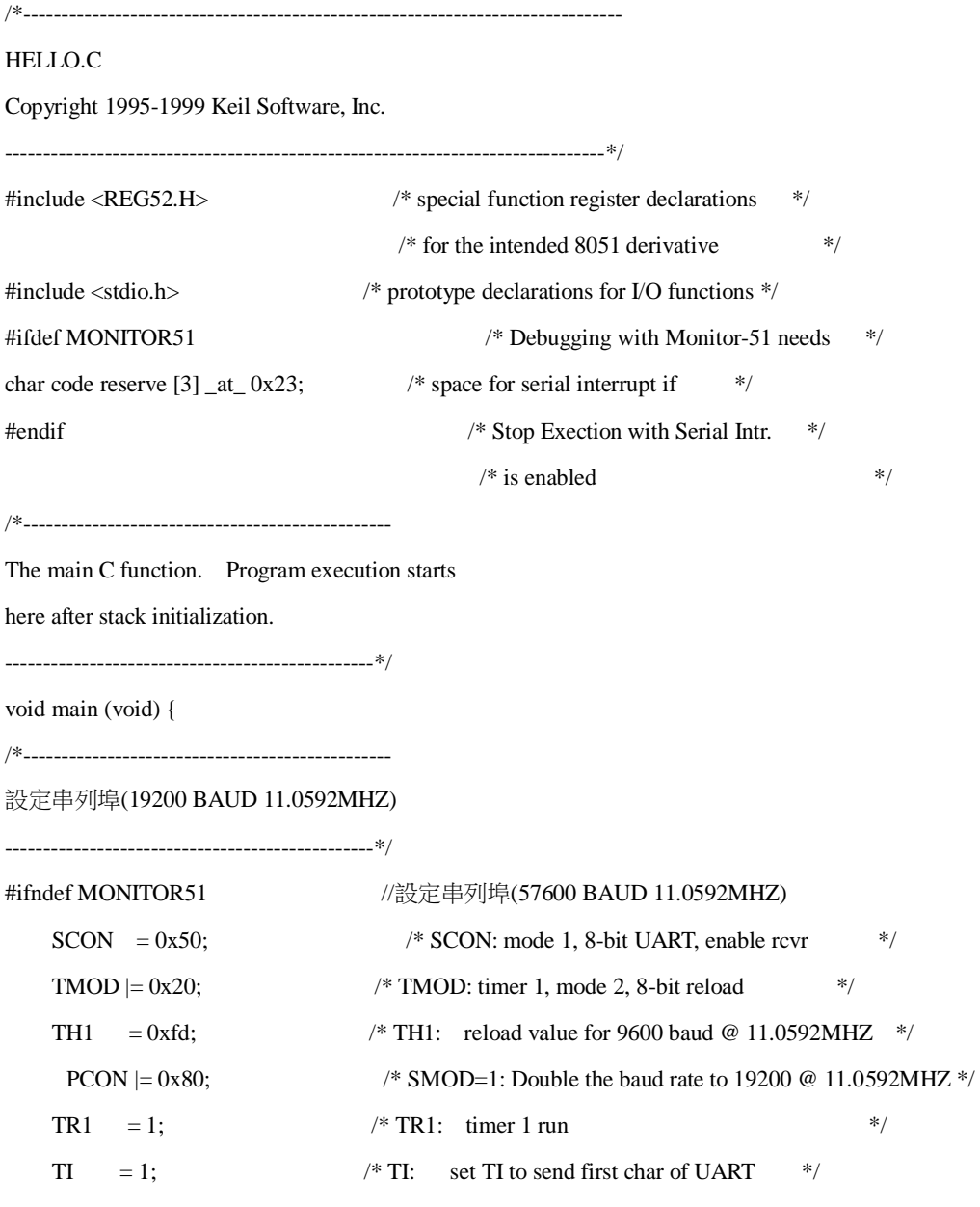

#endif

動 \*/

/\*------------------------------------------------

Note that an embedded program never exits (because there is no operating system to return to). It must loop and execute forever.

------------------------------------------------\*/

printf ("MARCH  $2011\ln$ ");

printf ("SUN MON TUE WED THU FRI SAT\n"); /\* Print "Hello World" \*/

printf ("  $1 \t 2 \t 3 \t 4 \t 5\ln$ "); printf (" 6 7 8 9 10 11 12\n"); printf (" 13 14 15 16 17 18 19\n"); printf (" 20 21 22 23 24 25 26\n"); printf (" 27 28 29 30 31\n");

while  $(1)$  { }

}

## 程式碼**(hello world)**

/\*------------------------------------------------------------------------------ HELLO.C

Copyright 1995-1999 Keil Software, Inc.

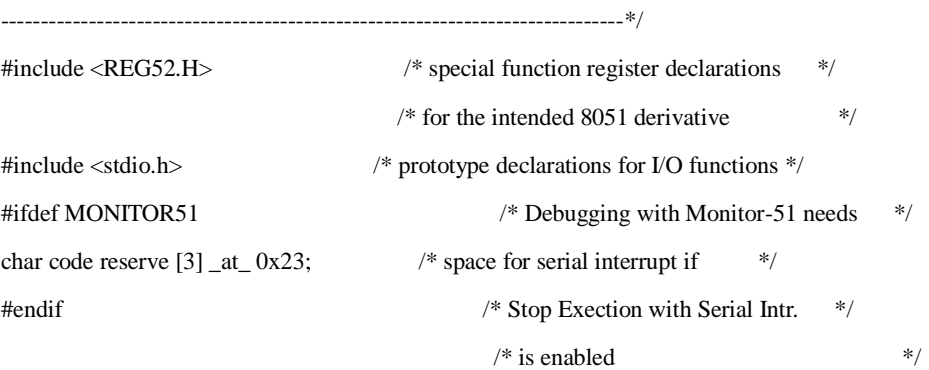

/\*------------------------------------------------

The main C function. Program execution starts

here after stack initialization.

------------------------------------------------\*/

void main (void) {

/\*------------------------------------------------

設定串列埠(19200 BAUD 11.0592MHZ)

------------------------------------------------\*/

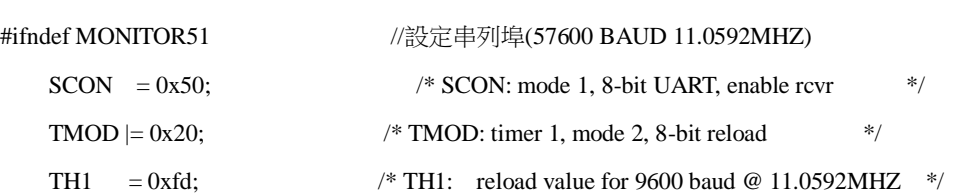

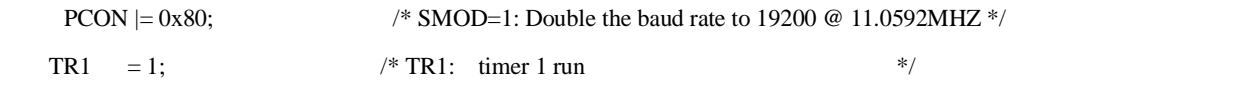

TI = 1;  $\frac{1}{2}$  /\* TI: set TI to send first char of UART  $\frac{1}{2}$ 

$$
\#end if
$$

動 \*/

/\* 7~35 不要

Note that an embedded program never exits (because there is no operating system to return to). It must loop and execute forever.

/\*------------------------------------------------

------------------------------------------------\*/

printf ("Hello World\n"); /\* Print "Hello World" \*/

while (0) {

}

}

# **2.**實驗結果

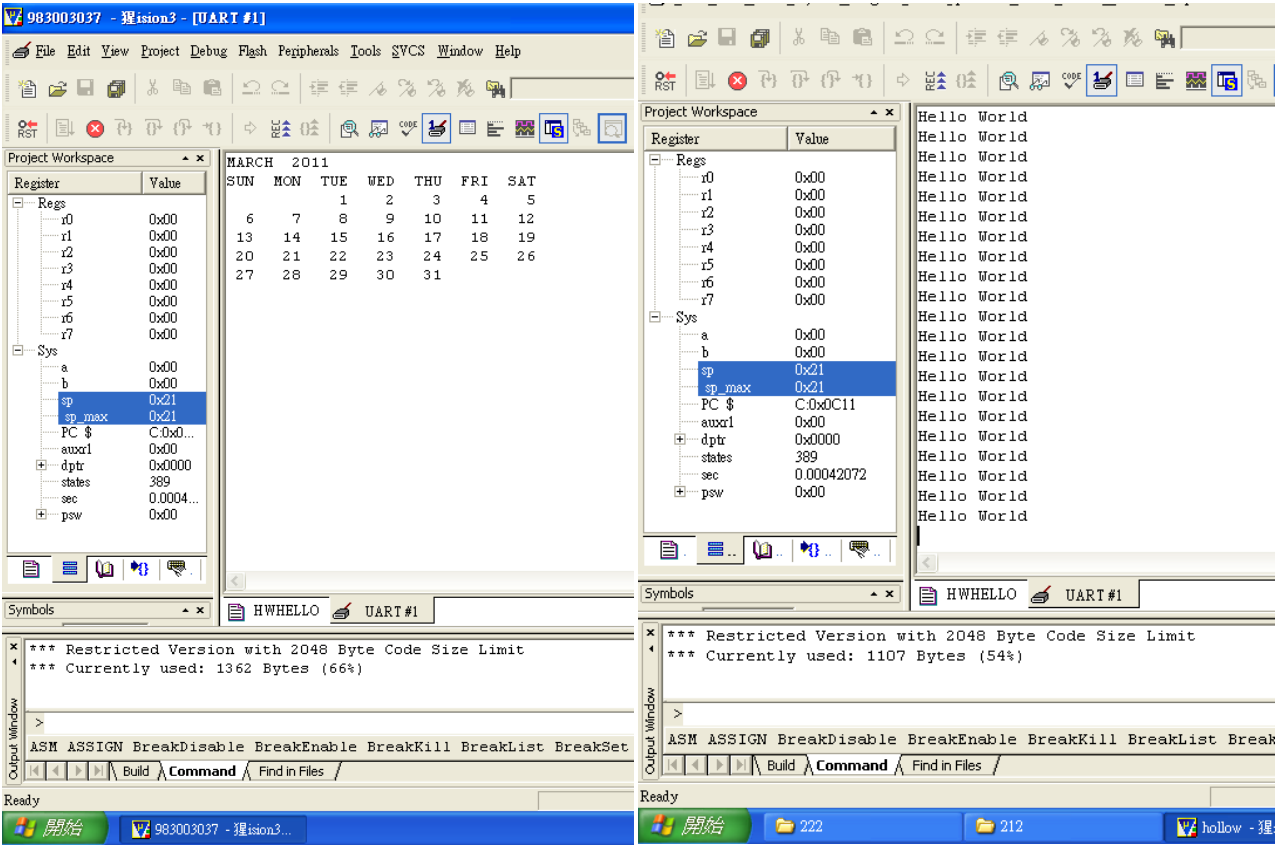

## 三、實驗問題

- 1. 請問 step, step over, step out of current function 這三種跑單步的方式有何 差別? 他們的熱鍵(Hot Key)各是什麼 ?
	- Ans: 單句執行,進入子程序以及跳出子程序

 Step into : F10 Step over : F11 Step out : Ctrl + F11

- 2. 在跑程式中如何讓程式停下來? 有好多種作法,請把你知道的都寫出來。
	- 1. 在Debug mode在跑程式後選Debug -> Stop running

### 2. 直接離開Debug mode

3. 請問你點按 RST 後Project Workspace 中的Regs 中的PC \$值為多少,又請 問你用單步跑, 跑到 TH1 = 221 這行時, Regs 中的PC \$欄位裡的值又 為何?

PC \$值為 C:0x0000

#### PC \$值為 C:0x0cc5

4. 上題 PC 值提程式計數器值,你可以由Disassembly 視窗中看到程式的組語 版本。你可找到對應C 程式一行組語,請問這行C 語言的組語指令是什麼?

#### C:0x0CC5 758DFD MOV TH1(0x8D),#CCAP3H(0xFD)

5. 由於 C 程式經過Compile 及Link 之後位址為何預先編寫程式的人並不知 道,只有機器知道,IDE 提供一個程式指標以方便人來呼叫某段程式。在 myHello 程式中的printf()是C語言下的一個可供呼叫之函數。當Keil uVision 程式build 可執行碼時會由程式庫中找出這段程式並將之加入你的程式之 中。這程式的指標是 PRINTF:,請你找出他在你myhello 中的PC 位址。(註: 剛 Step 到 printf()時 Disassembly 視窗中 LCALL 後有相關訊息。

PRINTF(C:0862)